| Title                                                                                                | Description                                                                                                    | Pg             |
|----------------------------------------------------------------------------------------------------|----------------------------------------------------------------------------------------------------|----------------|
| Allied Health Program/Major Code Chart                                                               | Lists Program/Major Codes and the Descriptions for each                                                                                                    | 2              |
| SFAREGE Student Course Registration                                                                  | Student course enrollment (shows the classes a student is registered for in the selected term)                                                                                                 | 3              |
| <u>SFASRPO</u> Student Registration Permit-<br>Override                                              | View, Enter or Remove overrides                                                                                                    | 3              |
| SFASTCA Student Course Registration Audit                                                            | Shows course registration attempts and whatever error code a student received when trying to register                                                                                          | 4              |
| SGASADD Additional Student Information                                                               | Lists additional information on student's cohort and attribute                                                                                                    | 4              |
| SGASTDN General Student Information                                                                  | Used to see when student last attended & for viewing primary and secondary majors.                                                                                                    | 5              |
| SHACRSE Course Summary                                                                               | Shows what courses student has taken and when. Shows Grades for courses (including I & WD). Repeat column lets you know how repeated courses are affecting GPA                                 | 5              |
| SHADEGR Degree and Other Formal Awards                                                               | Degree status - use to see when student graduated - displays prior degrees and/or certificates that students have earned                                                                       | 6              |
| SHARQTC Transcript Request                                                                           | 1st step to running a transcript (To run a Transcript - use w/ SHRTRTC) also displays a student's institutional, transfer, and overall GPA                                                     | 6              |
| SHATERM Term Sequence Course History                                                                 | Lists previous classes, grades, hours, GPA, term 1st attended & term last attended, current academic standing, dismissal, enrolled courses                                                     | 8              |
| SHRTRTC Academic Transcript                                                                          | Academic Transcript/Transfer Articulation - Need to Run Transcript Request (SHARQTC) first.                                                                                                    | 9              |
| SOAHOLD Hold Information                                                                             | View, Enter or Remove holds                                                                                                    | 9              |
| SOATEST Test Score Information                                                                       | Test scores (ACT, SAT, etc.)                                                                                                    | 9              |
| SPAIDEN General Person Identification                                                                | Biographical information such as address, maiden name, etc.                                                                                                    | 10             |
| ZGJR0001 Accessible USA Jobs                                                                         | List of Your available Z banner reports – Returns PDF that shows parameters available for each report.                                                                                         | 10             |
| ZSAR2010 Enrolled Students for Semester                                                              | Several columns of academic info - Can put in GPA Range                                                                                                    | 10             |
| ZSFR0011 Active Students with Holds                                                                  | List of active students w/holds (Our advising hold is AV)                                                                                                    | 11             |
| ZSGR0040 Registered Stud by Prog/Conc                                                                | Registered students by college, program, concentration                                                                                                    | 11             |
| ZSGR0096 Candidates for Graduation                                                                   | Candidates for graduation by term (used to generate Graduation List & Check Sheets) – lists enrolled courses (up to 12)                                                                        | 12             |
| ZSGR0132 Class Roll By Crse Sub Number                                                               | Class roll for specific semester. (Can be broken down by section once in excel)                                                                                                    | 12             |
| ZSGR0155 Stdent Email by Coll and Class                                                              | Lists Students and Email & Mailing Addresses by College and Class                                                                                                    | 13             |
| ZSGR0199 Course Enrollment Prog Details                                                              | Can be used to determine majors of students enrolled in specific course                                                                                                    | 13             |
| ZSGR0355 Enrolled by Crse - Major/Prog                                                               | Can run a list of students in a particular course - Lists students, their enrolled section and description of their major.                                                                     | 13             |
| ZSGR1044 Students Enrolled in Sel CRN                                                                | Lists students in selected CRN                                                                                                    | 14             |
| ZSHR0004 Missing Grades Report                                                                       | Lists instructors with missing final grades                                                                                                    | 14             |
| ZSHR0056 Missing Midterm Grades                                                                      | Displays a list of Missing Midterm Grades - Course Grade Status                                                                                                    | 15             |
| Class Scheduling Guide                                                                               | Class Scheduling Guide for Allied Health Secretaries by Jan Wilson                                                                                                    | 16             |
| ZSGR1044 Students Enrolled in Sel CRN ZSHR0004 Missing Grades Report ZSHR0056 Missing Midterm Grades | enrolled section and description of their major.  Lists students in selected CRN  Lists instructors with missing final grades  Displays a list of Missing Midterm Grades - Course Grade Status | 14<br>14<br>15 |

# Allied Health Secretaries:

If you need assistance with a Banner report, please contact the CAHP Academic Records Specialist: Kathy Loring at ahpadvising@southalabama.edu or <a href="mailto:kloring@southalabama.edu">kloring@southalabama.edu</a>.

| Level | Program      | Program Description                            | Major | Major Description              |
|-------|--------------|------------------------------------------------|-------|--------------------------------|
| UG    | AH_GEN_ST    | Allied Health-General Studies                  | AHGS  | Allied Health General Studies  |
| UG    | AH_ND_UG     | Non-Degree Allied Health UG                    | 0000  | Undeclared                     |
|       |              |                                                |       |                                |
| UG    | BMD_BSBS     | Biomedical Sciences BS                         | BMDS  | Biomedical Sciences            |
|       |              |                                                | T     |                                |
| UG    | AH_EMS_BSEMS | Emergency Medical Services BS                  | EMSS  | Emergency Medical Services     |
| UG    | AH_EMTP_CERT | EMT Paramedic Program Cert                     | EMPA  | EMT Paramedic Program          |
|       |              | ,                                              |       |                                |
| UG    | AH_HSC_BSPHS | Professional Health Sciences                   | HLSC  | Health Sciences                |
|       |              |                                                | ı     |                                |
| GR    | OT_MSOT      | Occupational Therapy MSOT                      | OTGR  | Occupational Therapy Graduate  |
| GR    | RS_OT_MSRS   | Master Rehab Science/OT                        | RSOT  | Rehab Science OT               |
|       |              | <u>,                                      </u> | ı     |                                |
| GR    | PA_MHS       | Physician Asst Studies MHS                     | PYAS  | Physician Assistant Studies    |
|       |              |                                                | 1     |                                |
| AP    | PT_DPT_AP    | Doctor of Physical Therapy                     | PTDR  | Physical Therapy - Doctorate   |
| GR    | PT_MSPT      | Master of Science in PT                        | MSPT  | Physical Therapy - MSPT        |
|       |              |                                                | 1     |                                |
| UG    | RAD_PREP_BSR | Radiologic Sciences Preprof                    | RADP  | Radiologic Sciences Preprof    |
| UG    | RAD_PROF_BSR | Radiologic Sciences                            | RADS  | Radiologic Sciences            |
| UG    | RAD_PROF_BSR | Radiologic Sciences                            | RADB  | Radiologic Sciences            |
| UG    | RAD_ADM_CERT | Rad Admin Certificate                          | RADN  | Radiologic Sciences Non-Degree |
| UG    | RAD_RCT_CERT | Rad CT Certificate                             | RADN  | Radiologic Sciences Non-Degree |
| UG    | RAD_RUL_CERT | Rad Ultrasound Certificate                     | RADN  | Radiologic Sciences Non-Degree |
| UG    | RAD_RTH_CERT | Rad Therapy Certificate                        | RADN  | Radiologic Sciences Non-Degree |
| UG    | RAD_RMR_CERT | Rad MRI Certificate                            | RADN  | Radiologic Sciences Non-Degree |
| UG    | RAD_RMA_CERT | Rad Mammography Certificate                    | RADN  | Radiologic Sciences Non-Degree |
| UG    | RAD_RVR_CERT | Rad Interventional Certificate                 | RADN  | Radiologic Sciences Non-Degree |
|       |              | ,                                              |       |                                |
| AP    | AUD_AUD_AP   | Doctorate in Audiology                         | AUDD  | Audiology                      |
| GR    | COMM_SCI_PHD | Comm Sciences-Disorders PhD                    | CSDS  | Comm Sciences and Disorders    |
| GR    | RS_SLP_MSRS  | Master Rehab Sci/SLP                           | RSST  | Rehab Science SLP              |
| GR    | SP_PTH_MSSLP | Speech-Language Path MSSLP                     | SLPT  | Speech-Language Pathology      |
| UG    | SPCH_HRNG_BS | Speech and Hearing Sciences BS                 | SPHS  | Speech and Hearing Sciences    |

| Minor | Minor Description |
|-------|-------------------|
| BMDS  | BMD Minor         |
| EMSM  | EMS Minor         |
| SPHS  | SHS Minor         |

# **BANNER REPORTS**

**Processes:** used to get info on a specific student---usually begin with an S

Reports: used to get a list of students who meet certain criteria---usually begin with a Z

**SFAREGF:** Student Course Registration / Student course enrollment (shows the classes a student is registered for in the selected term)

Type in Term and Student ID and Hit Go

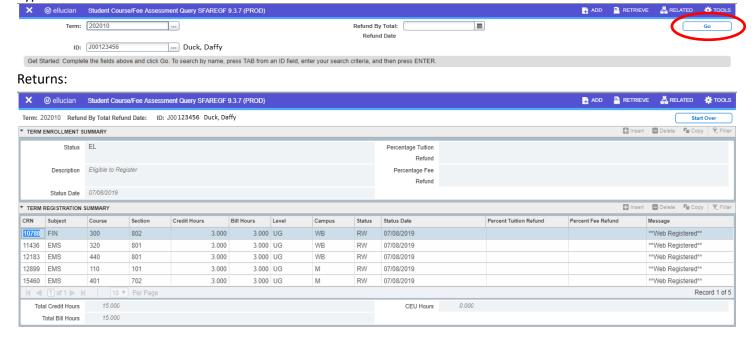

SFASRPO: Student Registration Permit-Override (View, Enter or Remove overrides)

Type in Term and Student ID and Hit Go – Will bring up screen to enter overrides.

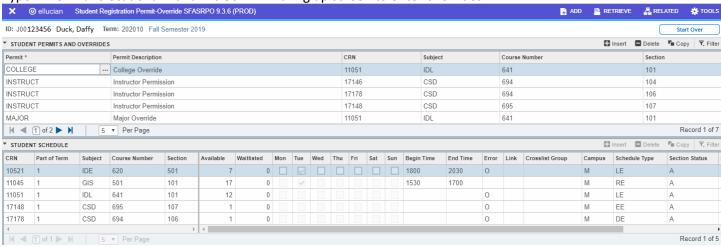

#### To Apply an Override:

- 1. In the Upper Right Corner (Under the Start Over Button) Click the + (Insert) Button to get a new line.
- 2. Click the \_\_\_ button on the right side of the "Permit" box that looks like three dots. This gives you list of overrides to select from. Choose the appropriate override type (Type should be provided by the override requestor).
- 3. Once you've selected the type of override to apply, enter the CRN (XXXXX) in the "CRN" box (CRN should be provided by the override requestor). Once you enter the CRN, the "Subject", "Course Number", and "Section" box will populate with the other course info. Always check it to make sure it is the correct course you want an override for.
- 4. Once you've entered all the overrides needed, click save in the bottom right corner.

**SFASTCA:** Student Course Registration Audit (Need to use Student's ID) - Shows course registration attempts and whatever error code a student received when trying to register - Tracks student's registration activity. This helps to see when students register for the wrong courses (CA 100, CAS 100, CA 110, etc.)

Enter Student's ID and Term then hit Go

#### Returns:

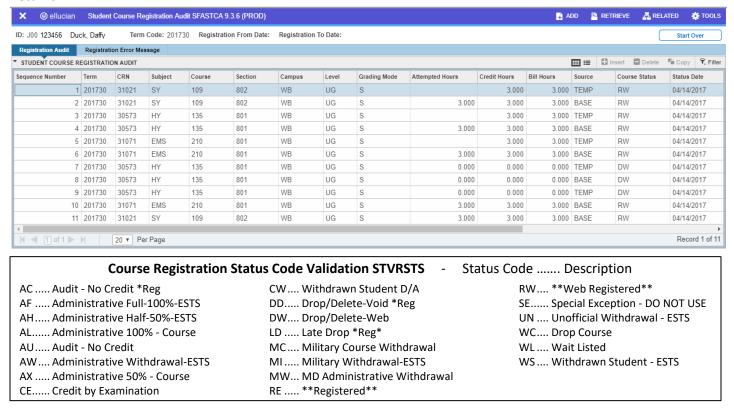

SGASADD: Additional Student Information - Lists additional information on student's cohort and attribute.

#### Must enter Student ID and Term

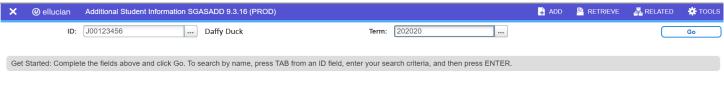

#### Returns

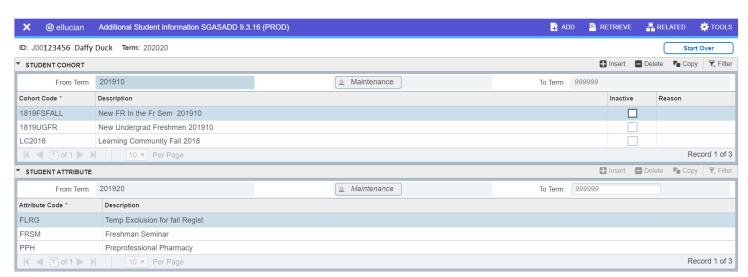

**SGASTDN:** General Student Information (Need to use Student's ID) - To view Primary and Secondary majors, do not enter the term, then go to Curricula and page through to check - used to see when student last attended & for viewing primary and secondary majors.

#### Returns:

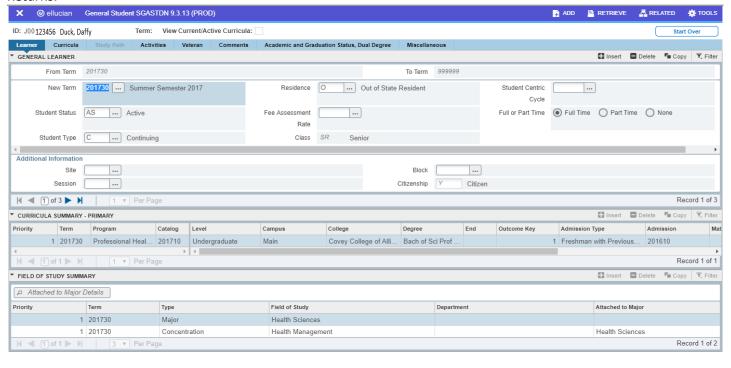

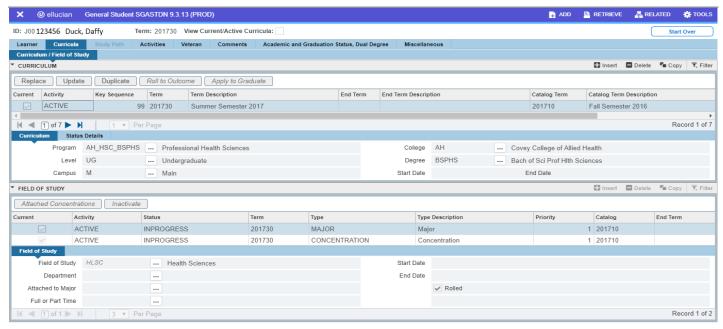

**SHACRSE:** Course Summary (Need to use Student's ID) Shows what courses student has taken and when. Shows Grades for courses (including I & WD). Repeat column lets you know how repeated courses are affecting GPA.

#### Returns:

| ×       | @ ellucian                                | an Course Summary SHACRSE 9.3.6 (PROD) |        |       |       |         |        |         |       |       | ₽ ADD        | RETRIEVE | 롩 RELATED             | * TOOLS  |                |             |
|---------|-------------------------------------------|----------------------------------------|--------|-------|-------|---------|--------|---------|-------|-------|--------------|----------|-----------------------|----------|----------------|-------------|
| ID: J00 | 00 <b>123456 Duck, Daffy</b> Term: 201930 |                                        |        |       |       |         |        |         |       |       | Sta          | art Over |                       |          |                |             |
| ▼ COUF  | SE SUMMARY                                |                                        |        |       |       |         |        |         |       |       |              |          |                       | 🔛 Insert | 🗖 Delete 📭 Cop | py 🖣 Filter |
| Select  | Term                                      | Part of Term                           | Campus | Level | CRN   | Subject | Course | Section | Hours | Grade | Grading Mode | Repeat   | Course Title          |          |                |             |
| ۵       | 201930                                    | 1                                      | M      | UG    | 30902 | BLY     | 301    | 101     | 3.00  | ) [   | S            | А        | Cell Biology          |          |                |             |
| ρ       | 201930                                    | 1                                      | M      | UG    | 31875 | BLY     | 302    | 501     | 3.00  | )     | F S          |          | Genetics              |          |                |             |
| ۵       | 201930                                    | 1                                      | M      | UG    | 30903 | BLY     | 303    | 101     | 3.00  | ) (   | S            |          | Ecology and Evolution |          |                |             |
| { ⊲     |                                           |                                        |        |       |       |         |        |         |       |       |              |          |                       |          |                |             |

**SHADEGR:** Degree and Other Formal Awards (Need to use Student's ID) - Degree status - Use to see when student graduated - Displays prior degrees and/or certificates that students have earned (helpful for the Admission Process) – Will show if Pending Graduation

Degree sequence=1 override hold=Y (if necessary) Click the ... button on the right side of the "Degree Sequence" box that looks like three dots

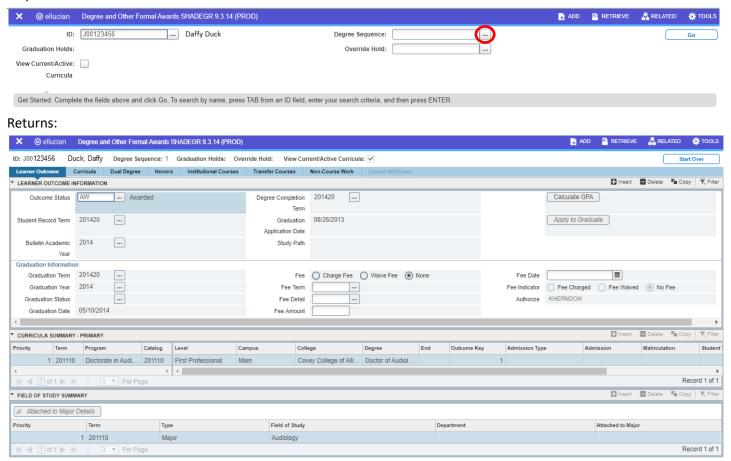

**SHARQTC:** Transcript Request - 1st step to running a transcript (To Run a Transcript - use w/ SHRTRTC), but also displays a student's institutional, transfer, and overall (combined) GPA

If the following window comes up, click the X in the Upper Left Corner to close.

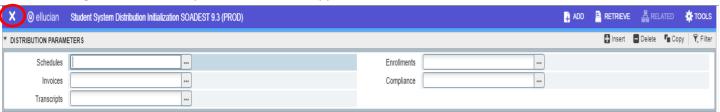

Enter Student ID Override Holds=Y (if necessary)

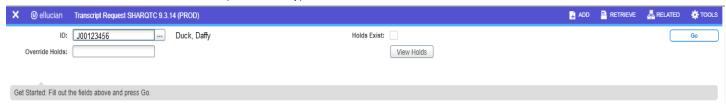

# **SHARQTC (Cont.):**

If it is showing a prior Transcript Request: In the Upper Right Corner (Under the Start Over Button) Click the + (Insert) Button

Level=AP, GR, UG (AL for All) Transcript Type=AH

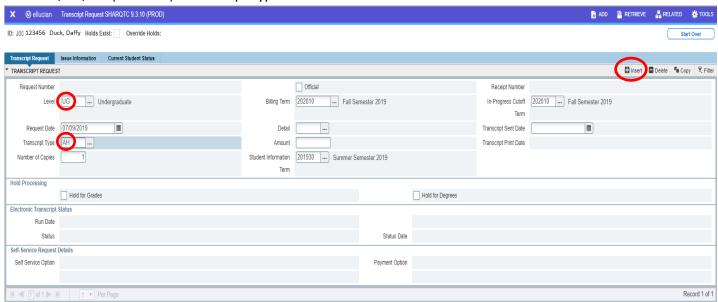

Next - Go to: Issue Information Tab - Issued to=Requester's Initials (then Save & Run SHRTRTC if needing Transcript)

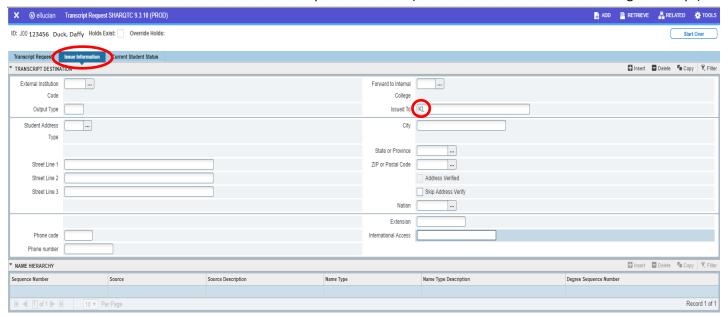

### Can also view info on student:

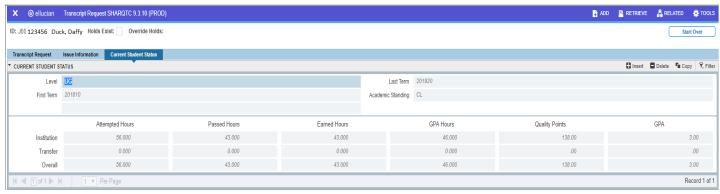

**SHATERM:** Term Sequence Course History (Use Student ID) Lists previous classes, grades, hours, GPA, term 1st attended & term last attended, current academic standing, dismissal, enrolled courses - Used to check transfer hours, overall GPA, and grade replacements.

Enter Student ID and Course Level Code (click on the 3 dots at right of Course Level Codes for options for selected student) Then hit Go

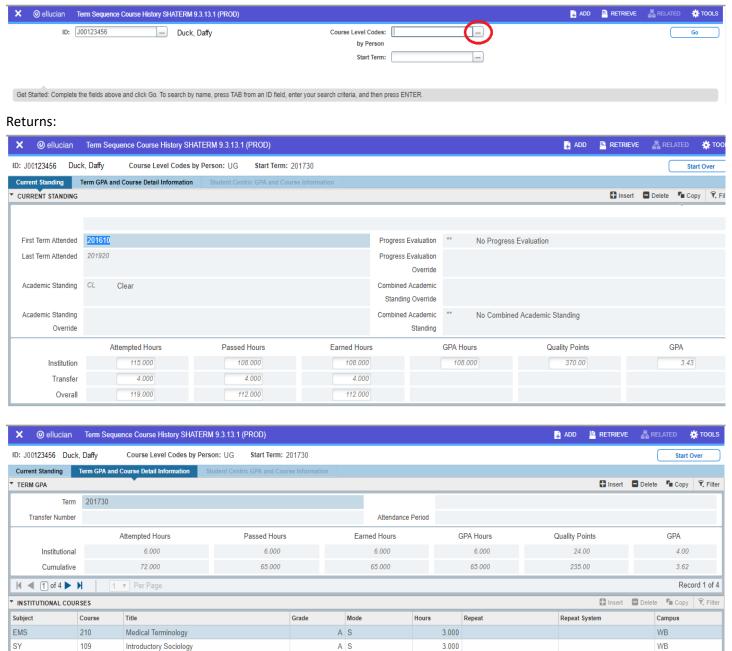

¶ 1 of 1 ▶

Record 1 of 2

SHRTRTC: Academic Transcript / Transfer Articulation - Need to Run Transcript Request (SHARQTC) first.

Printer=EMAIL 02=Student ID 03=AH 05=Current Date

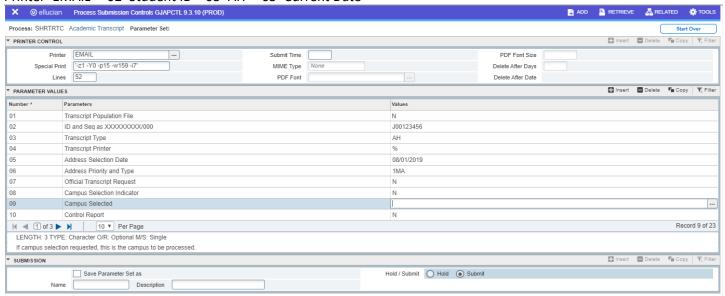

SOAHOLD: Hold Information - View, Enter or Remove holds - Enter Student ID and hit Go

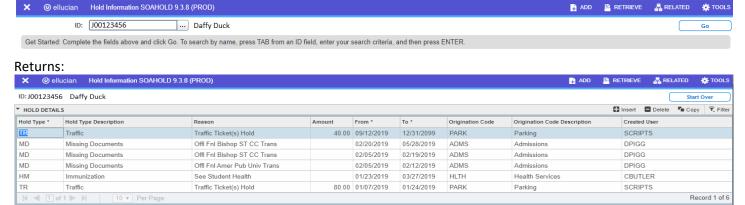

**SOATEST:** Test Score Information (Use Student ID) - Test scores (ACT, SAT, GRE, etc.)

Returns:

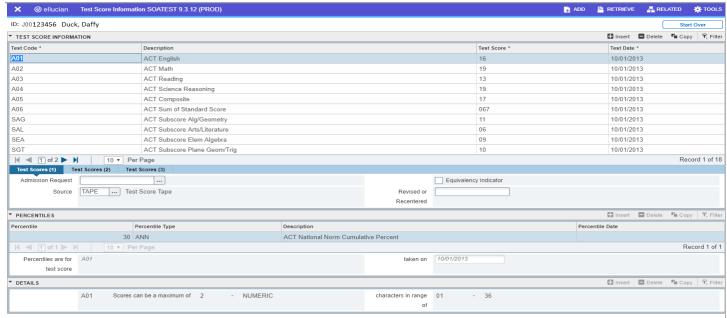

**SPAIDEN:** General Person Identification (Use Student ID) - Biographical information such as address, email, maiden name, etc. Click on Alternate Identification Tab for prior names.

#### Returns:

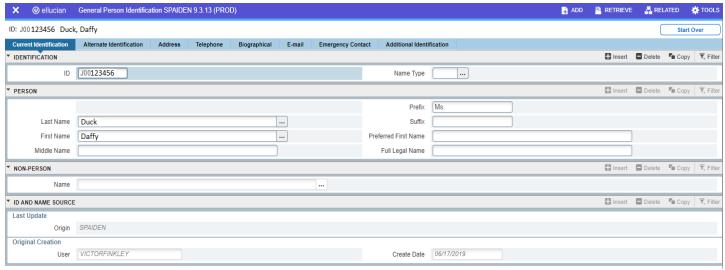

**ZGJR0001:** Accessible USA Jobs – Returns a PDF list of your available Z Banner reports & shows the parameters available for each. HINT: Save emailed PDF to your Desktop then you can use Alt+E then F to search for reports within the PDF.

#### Printer=EMAIL

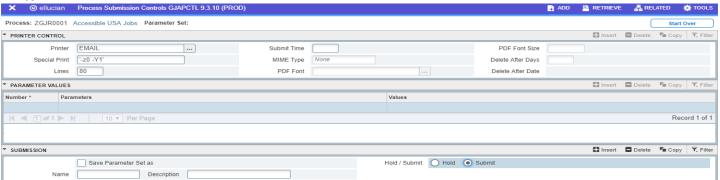

#### **ZSAR2010:** Enrolled Students for Semester

Printer=EMAIL 01=Start Term-End Term 03=Level 05=AH 06=Program (See list on Page 2)

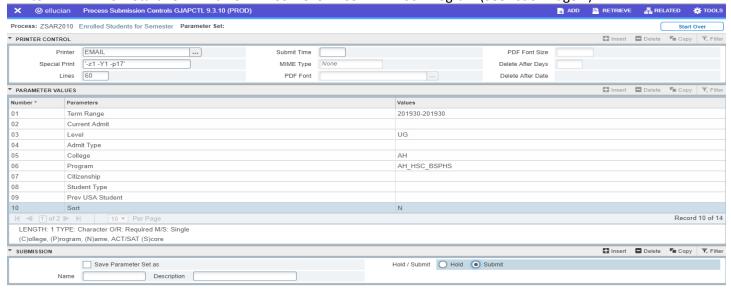

**⊼** ⊻

Printer=Email 01=Term 02=Hold Type 05=AH 08=Enter Your Major (See Page 2) @ ellucian Process Submission Controls GJAPCTL 9.3.10 (PROD) RETRIEVE 류 RELATED # TOOLS Process: ZSFR0011 Active Students with Holds Parameter Set: Start Over Y, Filter PRINTER CONTROL Delete EMAIL Printer PDF Font Size Submit Time Special Print '-z1 -Y1 -p17 MIME Type Delete After Days 60 PDF Font Delete After Date Lines ▼ PARAMETER VALUES ■ Delete 🖷 Copy 🔍 Filter Number <sup>3</sup> Parameters Values 01 201930 РΒ 02 Туре 03 Sort1 С S 04 Sort2 05 College ΑН 06 AS Status 07 Outcome Status Code 08 Major HLSC 09 Email @southalabama.edu Mode 10 S Record 10 of 11 LENGTH: 1 TYPE: Character O/R: Required M/S: Single Email (S)ummary or (D)etail Report. Summary is by student and ticket type 
 Insert
 □ Delete
 □ Copy
 ▼, Filter
 SUBMISSION Hold / Submit O Hold O Submit Save Parameter Set as Name Description

**ZSGR0040**: Registered Stud by Prog/Conc - Registered students by college, program, concentration

01=Term Needed 02=AH 03=Level Needed 04= (C)ollege, (P)rogram, (M)ajor, (S)tatus, or (G)PA - **Must have Sort** 05= Enter Your Major (See Page 2)

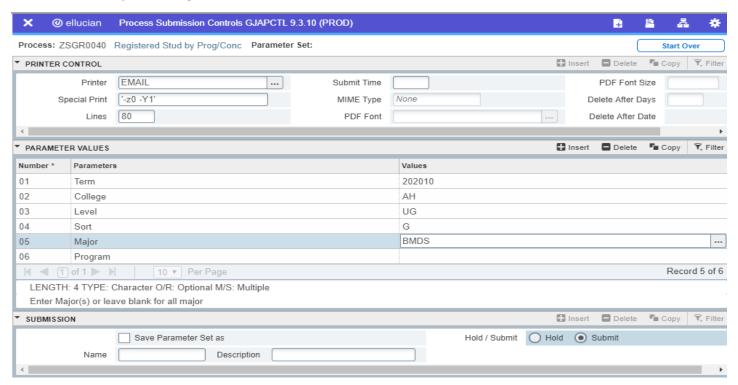

**ZSGR0096:** Candidates for Graduation (by term) - Used to generate Graduation List & Check Sheets – Lists enrolled courses (up to 12)

02=Award Status (A)warded, (P)ending, (B)oth 03 = AH Printer=EMAIL 01=Term Range (ex. 201910-201920) 04=MAJR X @ ellucian Process Submission Controls GJAPCTL 9.3.10 (PROD) Process: ZSGR0096 Candidate for Graduation Parameter Set: Start Over ☐ Insert ☐ Delete Copy 7. Filter PRINTER CONTROL Printer EMAIL Special Print ['-z1 -Y1 -p17 MIME Type Delete After Days Lines 60 PDF Font Delete After Date Parameters 202020-202020 Sort 3rd Sort 4th Sort 5th 09 Sort 6th Sort 7th Ν f 2 ▶ H 10 ▼ Per Page Record 9 of 15 H ◀ 1 Character O/R: Optional M/S: Single LENGTH: 'COLL' or 'DEGC' or 'LEVL' or 'MAJR' or 'MINR' or 'CONC' or 'PROG' ☐ Delete Save Parameter Set as Hold / Submit O Hold O Submit

Go to Page 2 14=GR or UG \*There is no selection for Major or Program – PDF will sort by Major. Excel spreadsheet will still need to be sorted.

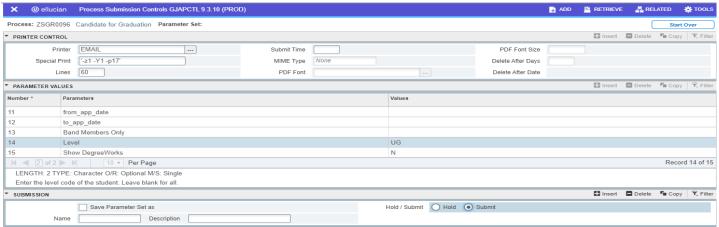

**ZSGR0132:** Class Roll By Crse Sub Number - Class roll for specific semester. (Can be broken down by section once in Excel)

01=Term Needed 02=Subject & Course # (No Space)

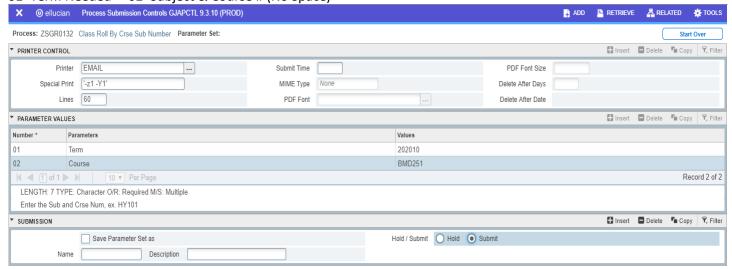

ZSGR0155: Stdent Email by Coll and Class (FR, SO, JR, SR)

Printer=EMAIL 01=AH 02=Class Needed (FR, SO, JR, SR - can leave blank for all)

03= Must include Sort (N) Student Name, (I) Student ID, (C) Student Class 04=Term Needed (Must put Term Needed)

07=Must fill Registered Only (Y) Students that are registered for the term or (N) All Active Students

06=Enter Your Major (See Page 2)

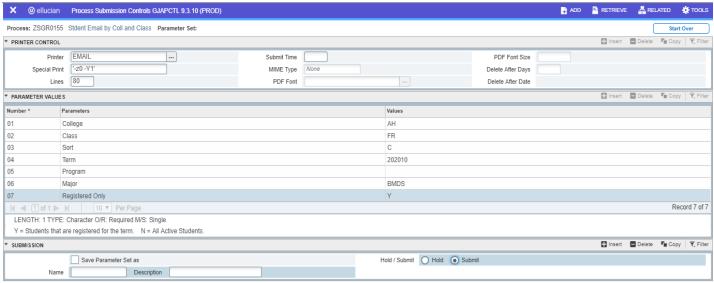

**ZSGR0199:** Course Enrollment Prog Details - Can be used to determine majors of students enrolled in specific course

01=Term Needed 02=AH 03=Your Department (leave blank if using Course)

04=Must have Sort Code (C)rn or (S)ubject 05=Course Needed (can leave blank if using Department)

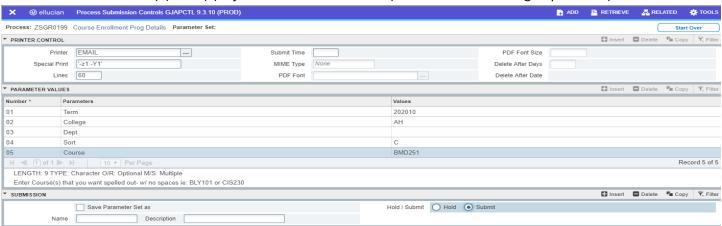

**ZSGR0355:** Enrolled by Crse - Major/Prog - Can run a list of students in a particular course - Lists students, their enrolled section and description of their major.

Printer=EMAIL 01=Term 02=Course Subject & Number (no space)

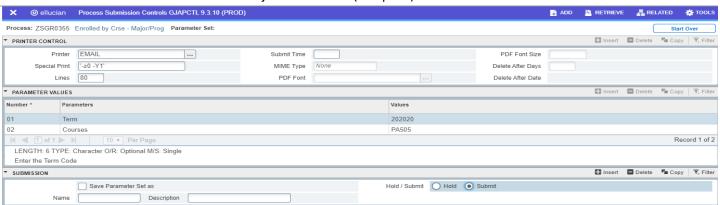

**ZSGR1044:** Students Enrolled in Sel CRN - Lists students in selected CRN.

01 = Term 02 = Course (CRN #)

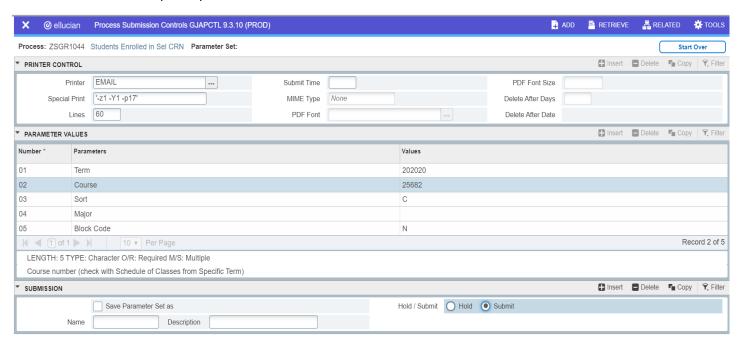

**ZSHR0004**: Missing Grades Report - Lists instructors with missing final grades - Course Grade Status NONE means None of the grades have been submitted – Course Grade Status MISSING means some of the grades have been submitted. (If ALL grades for class have been submitted the class will not show on report)

01=Current Term 02=AH 03=Department 04 = Part of Term (or % for all) @ ellucian Process Submission Controls GJAPCTL 9.3.10 (PROD) ADD RETRIEVE ₽ RELATED # TOOLS Process: ZSHR0004 Missing Grades Report Parameter Set: PRINTER CONTROL 
 Insert
 ■ Delete
 ■ Copy
 ▼, Filter
 EMAIL Submit Time PDF Font Size Special Print MIME Type None Delete After Days ▼ PARAMETER VALUES Number 3 Parameters 202010 02 03 Department 04 Part of Term 05 Email dduck @southalabama.edu 06 Exclude Dual Courses Record 3 of 6 LENGTH: 4 TYPE: Character O/R: Required M/S: Multiple Single Dept. Code. Multiple Dept. Codes (separate lines!) or % for all Depts. 
 Insert
 ■ Delete
 ■ Copy
 ▼, Filter
 ▼ SUBMISSION Hold / Submit O Hold O Submit Save Parameter Set as

**ZSHR0056:** Missing Midterm Grades - Displays a list of Missing Midterm Grades - Course Grade Status NONE means None of the grades have been submitted — Course Grade Status MISSING means some of the grades have been submitted. (If ALL grades for class have been submitted the class will not show on report). If a list of students that are missing grades are needed for a particular class, please contact the CAHP Academic Records Specialist at ahpadvising@southalabama.edu

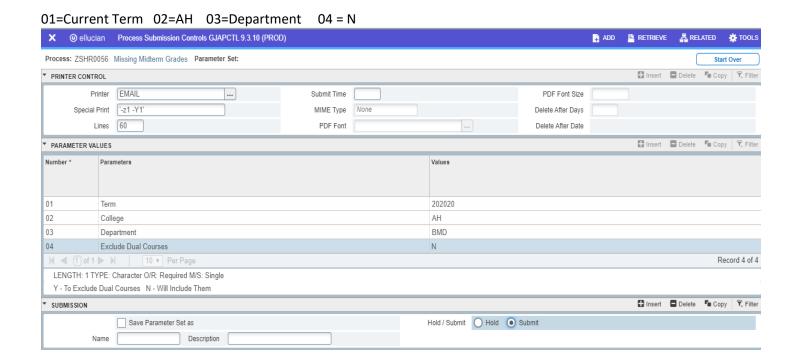

# Class Scheduling Guide:

Processes: used to get the Part of Term for a course

Reports: used when the Curriculum Action Form (CAF) is originated

**SOATERM:** Term Control

Type in Term and click Go

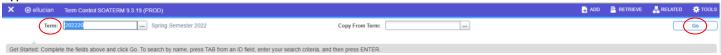

# Click the fourth tab-Part of Term and Web Registration Controls

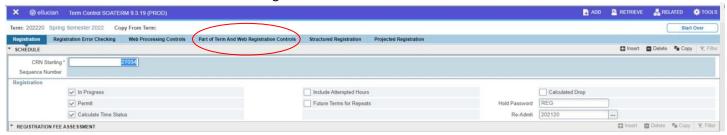

This report gives you the Part of Term by the Start and End Date

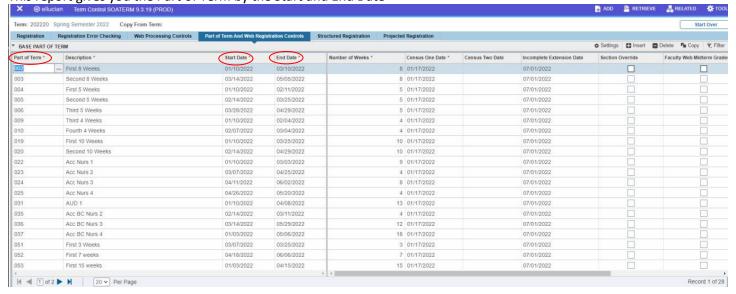

Processes: used to get the Catalog Course Listing

Reports: used to review course information once the Curriculum Action Form (CAF) has been approved

# ZSCR9901: Catalog Course Listing

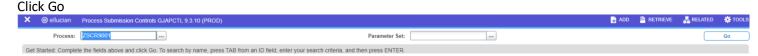

Under Parameter Values type in the Term Code (202220), College Code (AH), Subject Code (%), Department (initials for departments: BMD EMT OT PA PT RAD SPA), Course Status (%), Sched Info (Yes). Under Submission click the Save Parameter Set box. Remember to click Save.

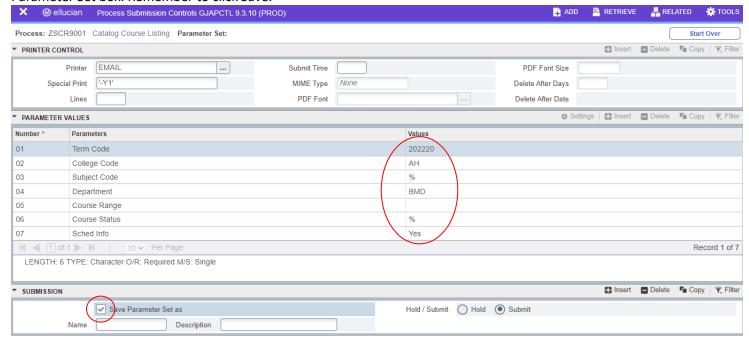

Once you click the Save Parameter box and click Save the report will generate to your email.

This is what the email will look like when it appears in your inbox.

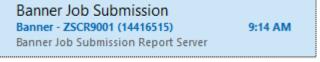

When you open the email the following will appear.

Banner Job Submission Report Server

User Name: KJWILSON Job Name: ZSCR9001 Job Number: 14416681 Instance: PROD

Log File: https://banreports.usouthal.edu/banreports/21260U4TUX/zscr9001 14416681.log

Report File:

https://banreports.usouthal.edu/banreports/21260U4TUX/zscr9001 14416681.pdf

These files will only be available for the next 7 days.

Click on the Report File:

You will be prompted to Sign in. Click Sign In and open the PDF. The Catalog Course Listing will appear. Scroll to see all courses within your department. This info comes from the approved Curriculum Action Plan (CAF).

|                                 | ZSCR9001<br>KJWILSON<br>202220 |                                                                                                    | iversity of Sou<br>Catalog Cours |                     | Page: 1<br>Date: 9/17/2021<br>Time: 9:14 AM |                                                |
|---------------------------------|--------------------------------|----------------------------------------------------------------------------------------------------|----------------------------------|---------------------|---------------------------------------------|------------------------------------------------|
| AHP101                          | Freshman Sem in A              | Allied Health                                                                                                    |                                  |                     |                                             | Status: Active                                 |
| HOURS<br>CEU/Cred               | Low High                       | Course Level UG Undergraduate                                                                                                    | Test Scores 8                    | & Pre-requisite     |                                             | Fee Codes                                      |
| Billing:                        | 2                              | Grading Mode Default S Standard Letter Y                                                                                                    | Co-Requisite                     | Equivalent Co       | ourse                                       | Degree Attributes                              |
| Lecture:                        | 2                              | Schedule Wkload                                                                                                    |                                  | HSC101 From: 201610 | )                                           | Allied Health Prof Tuition<br>Freshman Seminar |
| Lab:                            |                                | Lab-Web Hybrid 2                                                                                                    | College Restriction              |                     | estrictions                                 |                                                |
| Other:                          |                                | Lab Web-Enhanced Remote 2 Course                                                                                                    | Covey College of Allied Health   | Ciass i             | esti iction.                                | Degree Restrictions                            |
| Contact:                        | 2                              | Lecture/Lab-Web Hybrid 2<br>Lecture/Lb-Web Enhanced 2                                                                                                    | FOS Restrictions                 | Level R             | estrictions                                 | Program Restrictions                           |
| Repeat                          | 99                             | Remote<br>Directed Studies-Web Hybrid 2                                                                                                    | Dept Restrictions                | Cohort F            | estriction                                  | s Campus Restrictions                          |
| Max                             | 2                              | Dir Stds-Web Enhanced 2                                                                                                    | Dept Restrictions                | Conort              | estriction.                                 | Gumpus Restrictions                            |
| course provide<br>emphasis on h | s an introduction to the natu  | Remote Research-Web Hybrid 2 with manufacture free points for the property of the property of | Tran                             | sfer Institutions   |                                             | Attribute Restrictions                         |

Processes: used to obtain and make changes to the schedule Reports: used to review and make changes to the schedule

#### **SSASECT:** Schedule

Type in the Term, CRN number and Click Go

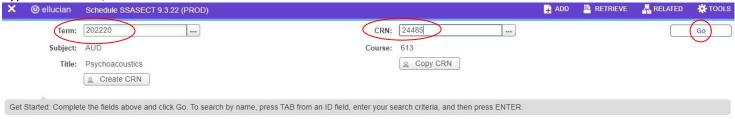

The only time you can make changes in SSASECT is during the Open Scheduling Period which is located on the Production Time Table.

The first tab Course Section Information is used to make changes to the schedule for Course Section Information and Credit Hours as defined on the approved Curriculum Action Form (CAF). This information is already populated. Use the drop down menu on each section to make changes. Remember to click Save if you make changes.

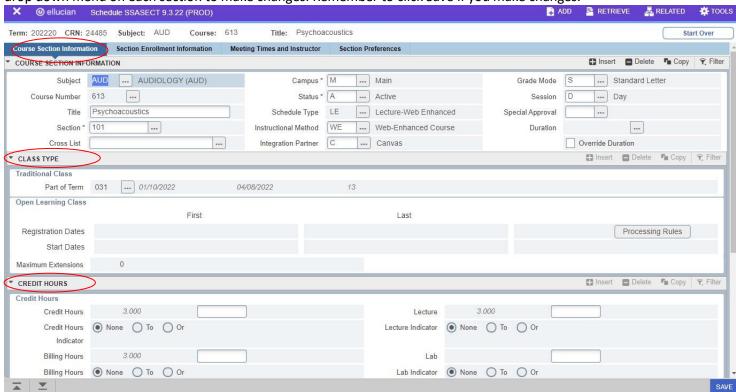

The only time you can make changes in SSASECT is during the Open Scheduling Period which is located on the Production Time Table.

The first tab Section Enrollment Information is used to add or decrease class size. Remember to click Save if you make changes.

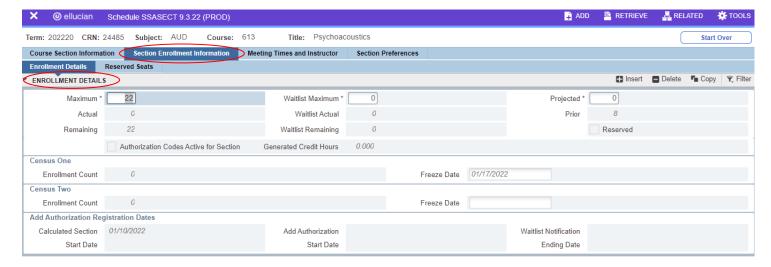

The only time you can make changes in SSASECT is during the Open Scheduling Period which is located on the Production Time Table.

The third tab Meeting Times and Instructor is used to edit times and instructors. Under Schedule you can make changes to the start and end dates, day and time and location of a course. Remember to click Save if you make changes.

Under Instructor you will need the instructor's J#, percent of responsibility and who the Primary Indicator will be. Schedulers can make changes anytime to the Instructor section. Remember to click Save if you make changes.

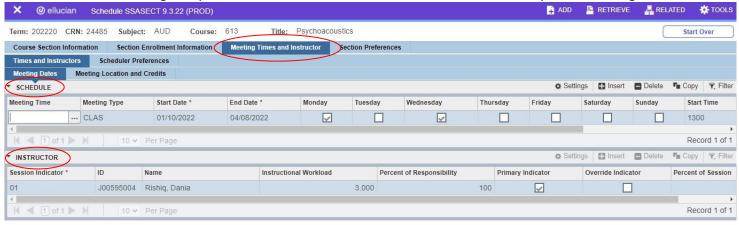

Processes: used to review conflicts on the schedule with room, date/time, instructor Reports: used to review and make changes to the schedule

**ZSSROOO2:** Conflicting Course List

#### Click Go

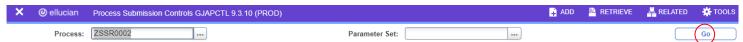

Under Parameter Values, Values type in the term (202220). Under Submission click the check box Save Parameter Set as. Remember to click Save. This will generate to your email.

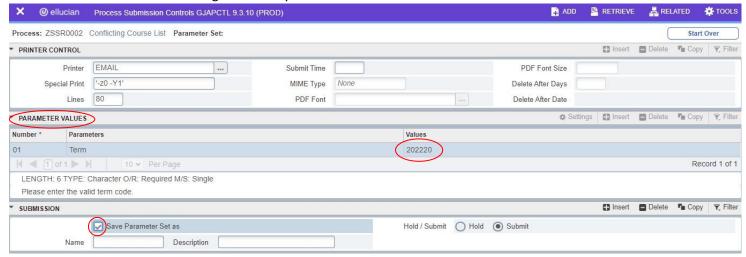

This is what the email will look like when it appears in your inbox.

Banner Job Submission
Banner - ZSSR0002 (14417005) 10:43 AM
Banner Job Submission Report Server

When you open the email the following will appear.

Banner Job Submission Report Server

User Name: KJWILSON Job Name: ZSSR0002 Job Number: 14417005 Instance: PROD

Report File: https://banreports.usouthal.edu/banreports/21260KjBh9/zssr0002 14417005.lis

Log File: https://banreports.usouthal.edu/banreports/21260KjBh9/zssr0002 14417005.log

Report File: https://banreports.usouthal.edu/banreports/21260KjBh9/zssr0002 14417005.pdf

Excel XML SpreadSheet; https://banreports.usouthal.edu/banreports/21260KjBh9/zssr0002 14417005.xml

These files will only be available for the next 7 days.

Click on Excel XML SpreadSheet: https://banreports.usouthal.edu/banreports/21260KjBh9/zssr0002\_14417005.xml

You will be prompted to Sign in. Click Sign In and open the Excel document. You will need to go through the report and delete all the lines that are not pertinent to your department. I look at the instructor and if it is not one of mine I delete. Once you have done this you will get a clearer understanding of what may be causing the conflict.

| Term   | _Bldg.     | Room | CrseID | Instructor           | Subj | Crse | Sect | Class Times | Class Dates           | Days | XLST Grp |
|--------|------------|------|--------|----------------------|------|------|------|-------------|-----------------------|------|----------|
| 202220 | <b>⊕</b> s | 0206 | 21762  | Beltran, Javier A.   | MS   | 102  | 103  | 1445 - 1645 | 10-JAN-22 - 05-MAY-22 | R    |          |
| 202220 | AHS        | 0206 | 20174  | Beltran, Javier A.   | MS   | 102  | 102  | 1445 - 1645 | 10-JAN-22 - 05-MAY-22 | R    |          |
| 202220 | AHS        | 0206 | 20175  | Sullivan, Michael T. | MS   | 202  | 101  | 1445 - 1645 | 10-JAN-22 - 05-MAY-22 | R    |          |
| 202220 | AHS        | 0206 | 20176  | Beltran, Javier A.   | MS   | 202  | 102  | 1445 - 1645 | 10-JAN-22 - 05-MAY-22 | R    |          |
| 202220 | AHS        | 0206 | 26559  | Sturgis, Brigg D.    | MS   | 202  | 103  | 1445 - 1645 | 10-JAN-22 - 05-MAY-22 | R    |          |
| 202220 | AHS        | 0207 | 20177  | Potocki, Joseph M.   | MS   | 302  | 101  | 1445 - 1645 | 10-JAN-22 - 05-MAY-22 | R    |          |
| 202220 | AHS        | 0207 | 20178  | Potocki, Joseph M.   | MS   | 402  | 101  | 1445 - 1645 | 10-JAN-22 - 05-MAY-22 | R    |          |
| 202220 | AHS        | 0231 | 21831  | Stephens Jr., Paul   | AS   | 102L | 102  | 1430 - 1630 | 10-JAN-22 - 05-MAY-22 | W    |          |
| 202220 | AHS        | 0231 | 21832  | Clemmons, Troy A.    | AS   | 202L | 101  | 1430 - 1630 | 10-JAN-22 - 05-MAY-22 | W    |          |
| 202220 | AHS        | 0231 | 21833  | Stephens Jr., Paul   | AS   | 302L | 101  | 1430 - 1630 | 10-JAN-22 - 05-MAY-22 | W    |          |

Processes: used to define semester dates of importance issued by the Registrar's Office Reports: used to determine dates to make changes to the schedule

Production Timetable: <a href="https://www.southalabama.edu/departments/registrar/">https://www.southalabama.edu/departments/registrar/</a> Click Registration tab, Click Faculty Schedule Building tab, Click Schedule Production Timetable

The Production Time Table is issued by the Registrar's Office. It gives you the day/time pertinent information is due regarding the schedule for a specific term.

# Spring 2022 (202220)

| EVENT                                                                                                    | DAY/DATE                         |
|----------------------------------------------------------------------------------------------------|----------------------------------|
| PREVIOUS YEAR'S SCHEDULE ROLLED                                                                                                    | Monday<br>4/26/21                |
| OPEN SCHEDULING PERIOD  Academic areas will begin to update the previous year's schedule by adding new sections and revising existing sections. DO NOT use an Override "O" to add your class into a room that is already occupied.                                                                                                    | Monday<br>5/3/21                 |
| FIRST REVIEW by Registrar's Office (Maintenance Access will Remain Open)                                                                                                    | Monday-Friday<br>6/7/21-6/11/21  |
| CONTINUED OPEN SCHEDULING PERIOD  Academic areas will continue to build and revise the schedule.                                                                                                    | Monday<br>6/14/21                |
| SECOND REVIEW by Registrar's Office (Maintenance Access Removed by 9:00 a.m.) Academic areas should have completed additions and revisions to the class schedule by the end of the Second Review.                                                                                                    | Monday-Friday<br>7/19/21-7/23/21 |
| CLOSED SCHEDULING PERIOD (Maintenance Access Removed by 9:00 a.m.) ALL changes and additions to rooms will require the submission of Schedule Maintenance Forms to the Registrar's Office. The Registrar's Office will be responsible for alerting each department of room conflicts, while coordinating with those departments to resolve those conflicts. | Monday<br>8/9/21                 |
| FINAL CLEAN-UP before Registration After the end of Final Clean-Up, changes to the schedule will be restricted to the addition of new sections. The Registrar's Office will be responsible for alerting each department of room conflicts, while coordinating with those departments to resolve those conflicts.                                            | Monday-Friday<br>8/9/21-8/13/21  |
| SCHEDULE AVAILABLE ON PAWS Students can view the schedule in PAWS and begin planning for their advising appointment.                                                                                                    | Monday<br>8/16/21                |
| REGISTRATION BEGINS for ALL Students                                                                                                    | Monday<br>10/25/21               |

Processes: used to send schedule changes to the Registrar's Office outside of the Open Scheduling Period Reports: used to make changes to the schedule through the Registrar's Office

#### Schedule Maintenance Form: USA eForms

When the scheduler is outside the Open Scheduling Period changes to the schedule are completed on a Schedule Maintenance Form (SMF) and forwarded to the Registrar's Office. It usually takes about 24 hours for the Registrar's Office to make the changes and return them to you. It is very important to try to get all schedule changes complete in the Open Scheduling Period otherwise putting them on an SMF could entail a lot of work for the scheduler. Each field has to be entered.

When completing an SMF you will need to add the Term (202220 Spring), College (Allied Health), Subject (Department).

Action tab use drop down box to determine what is needed for the course. Use only A, U, X. Add the course CRN. You will need to add the Course and Section numbers and anything else that is changing with the course.

Complete the very last line Prepared by, Date, Phone, Email.

| Univ                            | ersity of South Alabama dule of Classes Maintenance Form  College Subject |                                            | Print Form Submit Form                                         |
|---------------------------------|---------------------------------------------------------------------------|--------------------------------------------|----------------------------------------------------------------|
| Action                          |                                                                           | Max Schedule Instructional Type Method     | (Last Name, First Name<br>and Jag Number)                      |
| CRN                             |                                                                           |                                            | J00                                                            |
| Is this a variable hour course? | Variable Title<br>(If Applicable)                                         | Special Permission<br>(Yes or No)          | Special Permission Approval<br>(I)nstructor / (C)hair / (D)ean |
| Yes No                          |                                                                           | Yes No                                     |                                                                |
| Variable<br>Hours               | Comments                                                                  | Full Term<br>(Yes or No)                   | Part of Term                                                   |
| )                               |                                                                           | Yes No                                     |                                                                |
| Action                          | Control (2/ hour   Rulding   Room                                         | Max Schedule Instructional Cap Type Method | Instructor<br>(Last Name, First Name<br>and Jag Number)        |
| CRN                             |                                                                           |                                            | J00                                                            |
| is this a variable hour course? | Variable Title<br>(If Applicable)                                         | Special Permission<br>(Yes or No)          | Special Permission Approval<br>(I)nstructor / (C)hair / (D)ean |
| Yes No                          |                                                                           | Yes No                                     |                                                                |
| Variable<br>Hours               | Comments                                                                  | Full Term<br>(Yes or No)                   | Part of Term                                                   |
|                                 |                                                                           | Yes No                                     |                                                                |
| Action                          |                                                                           | Max Cap Schedule Instructional Method      | Instructor<br>(Last Name, First Name<br>and Jag Number)        |
| <b>*</b>                        |                                                                           |                                            |                                                                |
|                                 |                                                                           |                                            | 100                                                            |
| CRN                             | Variable Title                                                            | Canalai Remission                          | J00                                                            |
| is this a variable hour course? | (If Applicable)                                                           | Special Permission<br>(Yes or No)          | Special Permission Approval<br>(I)nstructor / (C)hair / (D)ean |
| Yes No                          |                                                                           | Yes No                                     |                                                                |
| Variable<br>Hours               | Comments                                                                  | (Yes or No)                                | Part of Term                                                   |
|                                 |                                                                           | Yes No                                     |                                                                |
| Prepared By                     | Date Phone Number Ema                                                     | ail                                        | Revised 03/2016                                                |

# Schedule Type and Instructional Method

With each course the Schedule Type and Instructional Method is defined when the Curriculum Action Form (CAF) is created. The list below is a guide of what each type and method mean.

# **SCHEDULE TYPE & INSTRUCTIONAL METHOD**

| SCHEDULE<br>TYPE (SD) | DESCRIPTION                    | INSTRUCTIONAL METHOD |
|-----------------------|--------------------------------|----------------------|
| (02)                  | <u> </u>                       |                      |
| В                     | Lab-No Web Component           | NW *do not use       |
| ВВ                    | Lab-Blended                    | WB                   |
| BE                    | Lab-Web Enhanced               | WE                   |
| ВН                    | Lab-Web Hybrid                 | WH                   |
| BRE                   | Lab Web-Enhanced Remote Course | WR                   |
| С                     | Lecture/Lab-No Web Component   | NW                   |
| СВ                    | Lecture/Lab-Blended            | WB                   |
| CE                    | Lecture/Lab-Web Enhanced       | WE                   |
| СН                    | Lecture/Lab-Web Hybrid         | WH                   |
| CRE                   | Lecture/Lb-Web Enhanced Remote | WR                   |
| D                     | Dir Studies-No Web Component   | NW                   |
| DB                    | Directed Studies-Blended       | WB                   |
| DE                    | Directed Studies-Web Enhanced  | WE                   |
| DH                    | Directed Studies-Web Hybrid    | WH                   |
| DRE                   | Dir Stds-Web Enhanced Remote   | WR                   |
| Е                     | Research-No Web Component      | NW                   |
| EE                    | Research-Web Enhanced          | WE                   |
| EH                    | Research-Web Hybrid            | WH                   |
| ERE                   | Research-Web Enhanced Remote   | WR                   |
| F                     | Clinical-No Web Component      | NW                   |
| FB                    | Clinical-Blended               | WB                   |
| FE                    | Clinical-Web Enhanced          | WE                   |
| FH                    | Clinical-Web Hybrid            | WH                   |
| FRE                   | Clinical-Web Enhanced Remote   | WR                   |
| FW                    | Field Work-No Web Component    | NW                   |
| FWE                   | Field Work-Web Enhanced        | WE                   |
| FWR                   | Field Work-Web Enhanced Remote | WR                   |
| G                     | Test-No Web Component          | NW                   |
| GE                    | Test-Web Enhanced              | WE                   |
| GH                    | Test-Web Hybrid                | WH                   |
| GRE                   | Test-Web Enhanced Remote       | WR                   |
| Н                     | Preceptorship-No Web Component | NW                   |
| HE                    | Preceptorship-Web Enhanced     | WE                   |
| НН                    | Preceptorship-Web Hybrid       | WH                   |
| HRE                   | Precept-Web Enhanced Remote    | WR                   |
| 1                     | Ind Study-No Web Component     | NW                   |
| IB                    | Independent Study-Blended      | WB                   |

| SCHEDULE<br>TYPE (SD) | DESCRIPTION                                    | INSTRUCTIONAL<br>METHOD<br>(INSM) |
|-----------------------|------------------------------------------------|-----------------------------------|
| IE                    | Independent Study-Web Enhanced                 | WE                                |
| IH                    | Independent Study-Web Hybrid                   | WH                                |
| IRE                   | Ind Study-Web Enhanced Remote                  | WR                                |
| J                     | Co-op-No Web Component                         | NW                                |
| JE                    | Co-op-Web Enhanced                             | WE                                |
| JH                    | Co-op-Web Hybrid                               | WH                                |
| JRE                   | Co-op-Web Enhanced Remote                      | WR                                |
| L                     | Lecture-No Web Component                       | NW                                |
| LB                    | Lecture-Blended                                | WB                                |
| LE                    | Lecture-Bended Lecture-Web Enhanced            | WE                                |
| LH                    | Lecture-Web Hybrid                             | WH                                |
| LRE                   | Lecture-Web Hybrid Lecture-Web Enhanced Remote | WR                                |
| NB                    | Internship-Blended                             | WB                                |
| NE NE                 | ,                                              |                                   |
|                       | Internship-Web Enhanced                        | WE                                |
| NH                    | Internship-Web Hybrid                          | WH                                |
| NO                    | Internship-Online                              | WO                                |
| NRE                   | Internship-Web Enhanced Remote                 | WR                                |
| 0                     | Externships-No Web Component                   | NW                                |
| OE                    | Externships-Web Enhanced                       | WE                                |
| OH                    | Externships-Web Hybrid                         | WH                                |
| ORE                   | Externship-Web Enhanced Remote                 | WR                                |
| P                     | Practicum-No Web Component                     | NW                                |
| PB                    | Practicum-Web Blended                          | WB                                |
| PE                    | Practicum-Web Enhanced                         | WE                                |
| PH                    | Practicum-Web Hybrid                           | WH                                |
| PRE                   | Practicum-Web Enhanced Remote                  | WR                                |
| QE                    | Suppl Instruction-Web Enhanced                 | WE                                |
| QH                    | Suppl Instruction-Web Hybrid                   | WH                                |
| QRE                   | Supp Instr-Web Enhanced Remote                 | WR                                |
| R                     | Recitation/Discuss-No Web Comp                 | NW                                |
| RE                    | Recitat/Discuss-Web Enhanced                   | WE                                |
| RH                    | Recitat/Discuss-Web Hybrid                     | WH                                |
| RRE                   | Recit/Disc-Web Enhanced Remote                 | WR                                |
| S                     | Self-paced-No Web Component                    | NW                                |
| SE                    | Self Paced-Web Enhanced                        | WE                                |
| SH                    | Self Paced-Web Hybrid                          | WH                                |
| SM                    | Seminar-No Web Component                       | NW                                |
| SMB                   | Seminar-Blended                                | WB                                |
| SME                   | Seminar-Web Enhanced                           | WE                                |
| SMH                   | Seminar-Web Hybrid                             | WH                                |
| SMR                   | Seminar-Web Enhanced Remote                    | WR                                |
| SRE                   | Self Paced-Web Enhanced Remote                 | WR                                |
| Т                     | Thesis-No Web Component                        | NW                                |
| TE                    | Thesis-Web Enhanced                            | WE                                |
| TH                    | Thesis-Web Enhanced                            | WH                                |

| SCHEDULE<br>TYPE (SD) | DESCRIPTION                    | INSTRUCTIONAL<br>METHOD<br>(INSM) |
|-----------------------|--------------------------------|-----------------------------------|
|                       |                                |                                   |
| TRE                   | Thesis-Web Enhanced Remote     | WR                                |
| W                     | Web-based                      | WO                                |
| WH                    | Web Hybrid                     | WH                                |
| WK                    | Workshop-No Web Component      | NW                                |
| WKE                   | Workshop-Web Enhanced          | WE                                |
| WKH                   | Workshop-Web Hybrid            | WH                                |
| WKR                   | Workshop-Web Enhanced Remote   | WR                                |
| Х                     | Study Abroad-No Web Component  | NW                                |
| XE                    | Study Abroad-Web Enhanced      | WE                                |
| XH                    | Study Abroad-Web Hybrid        | WH                                |
| XRE                   | Std Abroad-Web Enhanced Remote | WR                                |
| Υ                     | Activity Course-No Web Comp    | NW                                |
| YE                    | Activity Course-Web Enhanced   | WE                                |
| YH                    | Activity Course-Web Hybrid     | WH                                |
| YRE                   | Act Course-Web Enhanced Remote | WR                                |
| Z                     | Dissertation-No Web Component  | NW                                |
| ZE                    | Dissertation-Web Enhanced      | WE                                |
| ZH                    | Dissertation-Web Hybrid        | WH                                |
| ZO                    | Dissertation-Fully Online      | WO                                |
| ZRE                   | Dissertat-Web Enhanced Remote  | WR                                |